2.1

Part No. 314793-D Rev 00 January 2004

600 Technology Park Drive Billerica, MA 01821-4130

# **Contivity Configuration Manager v2.1 System Release Notes**

\*314793-DLA DELL'ALLE DELL'ALLE DELL'ALLE DELL'ALLE DELL'ALLE DELL'ALLE DELL'ALLE DELL'ALLE DELL'ALLE DELL'ALL

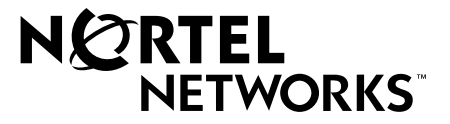

#### **Copyright © 2004 Nortel Networks**

All rights reserved. January 2004.

The information in this document is subject to change without notice. The statements, configurations, technical data, and recommendations in this document are believed to be accurate and reliable, but are presented without express or implied warranty. Users must take full responsibility for their applications of any products specified in this document. The information in this document is proprietary to Nortel Networks Inc.

The software described in this document is furnished under a license agreement and may be used only in accordance with the terms of that license. The software license agreement is included in this document.

#### **Trademarks**

Nortel Networks, the Nortel Networks logo, the Globemark, Unified Networks, Contivity, and Contivity Configuration Manager are trademarks of Nortel Networks.

Adobe and Acrobat Reader are trademarks of Adobe Systems Incorporated.

Cloudscape is a trademark of International Business Machines Corporation.

Microsoft, Windows, and Windows NT are trademarks of Microsoft Corporation.

Solaris is a trademark of Sun Microsystems, Inc.

Norton Antivirus is a trademark of Symantec Corporation.

The asterisk after a name denotes a trademarked item.

#### **Restricted rights legend**

Use, duplication, or disclosure by the United States Government is subject to restrictions as set forth in subparagraph (c)(1)(ii) of the Rights in Technical Data and Computer Software clause at DFARS 252.227-7013.

Notwithstanding any other license agreement that may pertain to, or accompany the delivery of, this computer software, the rights of the United States Government regarding its use, reproduction, and disclosure are as set forth in the Commercial Computer Software-Restricted Rights clause at FAR 52.227-19.

#### **Statement of conditions**

In the interest of improving internal design, operational function, and/or reliability, Nortel Networks Inc. reserves the right to make changes to the products described in this document without notice.

Nortel Networks Inc. does not assume any liability that may occur due to the use or application of the product(s) or circuit layout(s) described herein.

Portions of the code in this software product may be Copyright © 1988, Regents of the University of California. All rights reserved. Redistribution and use in source and binary forms of such portions are permitted, provided that the above copyright notice and this paragraph are duplicated in all such forms and that any documentation, advertising materials, and other materials related to such distribution and use acknowledge that such portions of the software were developed by the University of California, Berkeley. The name of the University may not be used to endorse or promote products derived from such portions of the software without specific prior written permission.

SUCH PORTIONS OF THE SOFTWARE ARE PROVIDED "AS IS" AND WITHOUT ANY EXPRESS OR IMPLIED WARRANTIES, INCLUDING, WITHOUT LIMITATION, THE IMPLIED WARRANTIES OF MERCHANTABILITY AND FITNESS FOR A PARTICULAR PURPOSE.

In addition, the program and information contained herein are licensed only pursuant to a license agreement that contains restrictions on use and disclosure (that may incorporate by reference certain limitations and notices imposed by third parties).

#### **Nortel Networks Inc. software license agreement**

This Software License Agreement ("License Agreement") is between you, the end-user ("Customer") and Nortel Networks Corporation and its subsidiaries and affiliates ("Nortel Networks"). PLEASE READ THE FOLLOWING CAREFULLY. YOU MUST ACCEPT THESE LICENSE TERMS IN ORDER TO DOWNLOAD AND/OR USE THE SOFTWARE. USE OF THE SOFTWARE CONSTITUTES YOUR ACCEPTANCE OF THIS LICENSE AGREEMENT. If you do not accept these terms and conditions, return the Software, unused and in the original shipping container, within 30 days of purchase to obtain a credit for the full purchase price.

"Software" is owned or licensed by Nortel Networks, its parent or one of its subsidiaries or affiliates, and is copyrighted and licensed, not sold. Software consists of machine-readable instructions, its components, data, audio-visual content (such as images, text, recordings or pictures) and related licensed materials including all whole or partial copies. Nortel Networks grants you a license to use the Software only in the country where you acquired the Software. You obtain no rights other than those granted to you under this License Agreement. You are responsible for the selection of the Software and for the installation of, use of, and results obtained from the Software.

**1. Licensed Use of Software.** Nortel Networks grants Customer a nonexclusive license to use a copy of the Software on only one machine at any one time or to the extent of the activation or authorized usage level, whichever is applicable. To the extent Software is furnished for use with designated hardware or Customer furnished equipment ("CFE"), Customer is granted a nonexclusive license to use Software only on such hardware or CFE, as applicable. Software contains trade secrets and Customer agrees to treat Software as confidential information using the same care and discretion Customer uses with its own similar information that it does not wish to disclose, publish or disseminate. Customer will ensure that anyone who uses the Software does so only in compliance with the terms of this Agreement. Customer shall not a) use, copy, modify, transfer or distribute the Software except as expressly authorized; b) reverse assemble, reverse compile, reverse engineer or otherwise translate the Software; c) create derivative works or modifications unless expressly authorized; or d) sublicense, rent or lease the Software. Licensors of intellectual property to Nortel Networks are beneficiaries of this provision. Upon termination or breach of the license by Customer or in the event designated hardware or CFE is no longer in use, Customer will promptly return the Software to Nortel Networks or certify its destruction. Nortel Networks may audit by remote polling or other reasonable means to determine Customer's Software activation or usage levels. If suppliers of third party software included in Software require Nortel Networks to include additional or different terms, Customer agrees to abide by such terms provided by Nortel Networks with respect to such third party software.

**2. Warranty.** Except as may be otherwise expressly agreed to in writing between Nortel Networks and Customer, Software is provided "AS IS" without any warranties (conditions) of any kind. NORTEL NETWORKS DISCLAIMS ALL WARRANTIES (CONDITIONS) FOR THE SOFTWARE, EITHER EXPRESS OR IMPLIED, INCLUDING, BUT NOT LIMITED TO THE IMPLIED WARRANTIES OF MERCHANTABILITY AND FITNESS FOR A PARTICULAR PURPOSE AND ANY WARRANTY OF NON-INFRINGEMENT. Nortel Networks is not obligated to provide support of any kind for the Software. Some jurisdictions do not allow exclusion of implied warranties, and, in such event, the above exclusions may not apply.

**3. Limitation of Remedies.** IN NO EVENT SHALL NORTEL NETWORKS OR ITS AGENTS OR SUPPLIERS BE LIABLE FOR ANY OF THE FOLLOWING: a) DAMAGES BASED ON ANY THIRD PARTY CLAIM; b) LOSS OF, OR DAMAGE TO, CUSTOMER'S RECORDS, FILES OR DATA; OR c) DIRECT, INDIRECT, SPECIAL, INCIDENTAL, PUNITIVE, OR CONSEQUENTIAL DAMAGES (INCLUDING LOST PROFITS OR SAVINGS), WHETHER IN CONTRACT, TORT OR OTHERWISE (INCLUDING NEGLIGENCE) ARISING OUT OF YOUR USE OF THE SOFTWARE, EVEN IF NORTEL NETWORKS, ITS AGENTS OR SUPPLIERS HAVE BEEN ADVISED OF THEIR POSSIBILITY. The forgoing limitations of remedies also apply to any developer and/or supplier of the Software. Such developer and/or supplier is an intended beneficiary of this Section. Some jurisdictions do not allow these limitations or exclusions and, in such event, they may not apply.

#### **4. General**

- a. If Customer is the United States Government, the following paragraph shall apply: All Nortel Networks Software available under this License Agreement is commercial computer software and commercial computer software documentation and, in the event Software is licensed for or on behalf of the United States Government, the respective rights to the software and software documentation are governed by Nortel Networks standard commercial license in accordance with U.S. Federal Regulations at 48 C.F.R. Sections 12.212 (for non-DoD entities) and 48 C.F.R. 227.7202 (for DoD entities).
- b. Customer may terminate the license at any time. Nortel Networks may terminate the license if Customer fails to comply with the terms and conditions of this license. In either event, upon termination, Customer must either return the Software to Nortel Networks or certify its destruction.
- c. Customer is responsible for payment of any taxes, including personal property taxes, resulting from Customer's use of the Software. Customer agrees to comply with all applicable laws including all applicable export and import laws and regulations.
- d. Neither party may bring an action, regardless of form, more than two years after the cause of the action arose.
- e. The terms and conditions of this License Agreement form the complete and exclusive agreement between Customer and Nortel Networks.
- f. This License Agreement is governed by the laws of the country in which Customer acquires the Software. If the Software is acquired in the United States, then this License Agreement is governed by the laws of the state of New York.

## **Contents**

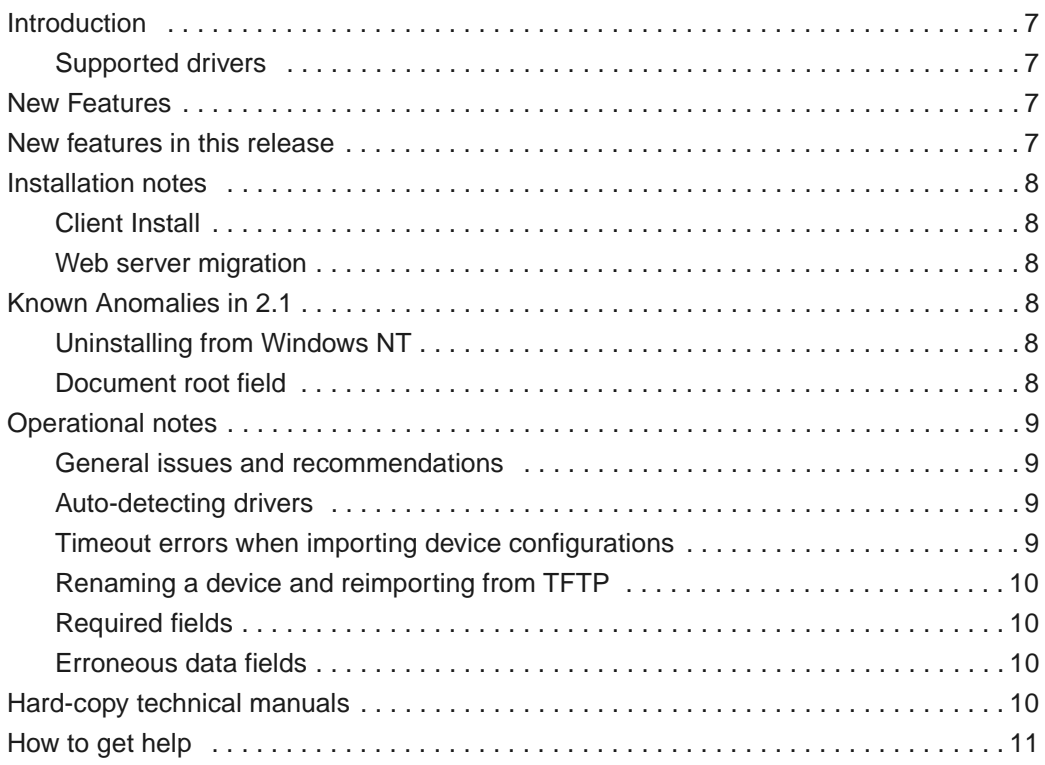

#### <span id="page-6-0"></span>**Introduction**

These release notes, which describe the latest enhancements and changes to the Contivity Configuration Manager\* (CCM) software, supplement the Contivity Configuration Manager documentation set. Read these notes before you install or use the software.

#### <span id="page-6-1"></span>**Supported drivers**

Contivity Configuration Manager supports the Contivity v3.6, v4.0, v4.07, 4.5, 4.7x, and 4.8x drivers, and the Contivity Branch Access 7.2 driver (formerly Instant Internet) and the Contivity 221 driver. Models supported are Contivity 100, 400, 600, 1010, 1050, 1100, 1500, 1600, 1700, 2500, 2600, 2700, 4500, 4600, and 5000.

For driver specific information, see *Contivity Configuration Manager v2.1 Driver Release Notes*.

#### <span id="page-6-2"></span>**New Features**

#### <span id="page-6-3"></span>**New features in this release**

New features in CCM 2.1:

• Install as a Service—You can specify the CCM server to run as a Service on Windows operating systems during the CCM installation process. The Installer can also run as a Daemon process on UNIX operating systems.

**Note:** If you run install as a service more than once on the same machine, the first installation instance will be server (service) that the client will connect to. To call a new server, you must run the stop remove.exe (or .sh) and then install a new server (service).

#### <span id="page-7-0"></span>**Installation notes**

This section provides supplemental information about installing the Contivity Configuration Manager software. For complete information about installation requirements and installation tasks, see *Installing Contivity Configuration Manager.*

#### <span id="page-7-1"></span>**Client Install**

In order to install the CCM client software on any of the Windows platforms, you must be a registered, authenticated user. If you do not have an account on the local PC where you are attempting to install the client, CCM will go through the installation process, but the CCM directory will be empty.

#### <span id="page-7-2"></span>**Web server migration**

After migrating data from a previous version of CCM to CCM 2.1, you must update the Server Setup > Web Server properties to point to the new CCM installation directory. If you do not, the older version of the CCM Client will start.

### <span id="page-7-4"></span><span id="page-7-3"></span>**Known Anomalies in 2.1**

#### **Uninstalling from Windows NT**

If you receive an error message when attempting to uninstall the CCM 2.1 product, you can complete the uninstall procedure by deleting the CCM directory.

#### <span id="page-7-5"></span>**Document root field**

Under CCM > Web Server, the Document Root field contains a "." at the end of the directory path. Remove the "." when changing the doc root path or it will point to a directory that does not contain the required files.

#### <span id="page-8-0"></span>**Operational notes**

This section provides operational notes for the Contivity Configuration Manager release.

#### <span id="page-8-1"></span>**General issues and recommendations**

- CCM supports multiple login sessions for a particular user ID. You can use this feature so that first-level support engineers can log in with one user ID, second-level support engineers can log in with another user ID, and so on. Note, however, that the audit log records information based on user ID. Therefore, in this scenario, you could determine only the level of the engineer who performed a particular task; you would not be able to determine the identity of the particular engineer who performed a particular task.
- If you change the settings on the system clock, you must restart the CCM server and client software; otherwise, CCM continues to operate based on the old clock settings.
- In order to perform Import/Export functions, the Contivity device must be configured to allow FTP sessions.

#### <span id="page-8-2"></span>**Auto-detecting drivers**

You must enable SNMP and FTP in the devices in order to auto-detect and configure Contivity devices in CCM.

#### <span id="page-8-3"></span>**Timeout errors when importing device configurations**

When you import and export configurations to and from devices on the network, CCM waits for a response from the device. If the timeout period (which is device-dependent) expires and CCM has not received a response from the device, CCM displays a timeout error message.

To increase or decrease the timeout period for a device, open its Properties dialog box and click on the Import or Export tab. Change the timeout period and click OK.

In some situations (for example, over a busy WAN connection), the default timeout period might not be a long enough time to receive a response from a device. In these situations, you can increase the timeout variable. You can set the timeout variable for devices on the Import tab and the Export tab for each device.

#### <span id="page-9-0"></span>**Renaming a device and reimporting from TFTP**

When you rename a device after you import its configuration from the network, the information in the Re-import from TFTP dialog box reflects the new name. Therefore, before you can reimport a configuration from TFTP, you must do one of the following:

- Export to TFTP after you change the device name.
- Update the TFTP file name in the Re-import from TFTP dialog box.

#### <span id="page-9-1"></span>**Required fields**

There are text fields in CCM that are colored yellow when they have no value. These fields are required value fields and must be filled in before attempting an export operation.

#### <span id="page-9-2"></span>**Erroneous data fields**

In CCM, an incorrect entry into a data field will turn the field red. This indicates the field contains an invalid configuration. Invalid configurations are not exported to the device during an export operation.

#### **Hard-copy technical manuals**

You can print selected technical manuals and release notes free, directly from the Internet. Go to the [www.nortelnetworks.com/documentation](http://www.nortelnetworks.com/documentation) URL. Find the product for which you need documentation. Then locate the specific category and model or version for your hardware or software product. Use Adobe\* Acrobat Reader\* to open the manuals and release notes, search for the sections you need, and print them on most standard printers. Go to Adobe Systems at the [www.adobe.com](http://www.adobe.com) URL to download a free copy of the Adobe Acrobat Reader.

#### **How to get help**

If you purchased a service contract for your Nortel Networks product from a distributor or authorized reseller, contact the technical support staff for that distributor or reseller for assistance.

If you purchased a Nortel Networks service program, contact Nortel Networks Technical Support. To obtain contact information online, go to the [www.nortelnetworks.com/cgi-bin/comments/comments.cgi](http://www.nortelnetworks.com/cgi-bin/comments/comments.cgi) URL, then click on Technical Support.

From the Technical Support page, you can open a Customer Service Request online or find the telephone number for the nearest Technical Solutions Center. If you are not connected to the Internet, you can call 1-800-4NORTEL (1-800-466-7835) to learn the telephone number for the nearest Technical Solutions Center.

An Express Routing Code (ERC) is available for many Nortel Networks products and services. When you use an ERC, your call is routed to a technical support person who specializes in supporting that product or service. To locate an ERC for your product or service, go to th[e http://www.nortelnetworks.com/help/contact/](http://www.nortelnetworks.com/help/contact/erc/index.html) [erc/index.html](http://www.nortelnetworks.com/help/contact/erc/index.html) URL.